# **Introduction**

### **1 GUI session**

#### **Import data**

Open Excel File - Open - mammals.xls File - Save as - Save as type [CSV] Close Excel

Open S-Plus File - Import data - From file - Browse [mammals.csv] Close data editor Unselect mammals by clicking on the white space

#### **Summarize data**

Statistics - Data summaries - Summary statistics Data set [mammals] - Variables [body and brain] Close report window

Graph - 2D plot - Linear scatter plot Data set [mammals] - x columns [body] - y columns [brain]

Graph - 2D plot - Log log scatter plot - Graph sheet [GS1] Data set [mammals] - x columns [body] - y columns [brain]

#### **Fit regression model**

Statistics - Regression - Linear Data set [mammals] Create formula - Transformation Select both body and brain - Log - Add Select log(brain) - Response Select log(body) - Main effect Plots - Residuals vs. fit - Untick the "include smooth" option Switch to the report window Close the report window

#### **Graph model fit to data**

Graph - 2D plot - Log log fit power - Graph sheet [GS1] Data set [mammals] - x columns [body] - y columns [brain]

#### **Export graph to Word**

Switch to the graph window, Edit - Copy Open Word and paste special as picture, to keep the Word file small Close Word and S-Plus

### **2 First encounter with objects in S**

Open S-Plus Close the object explorer and open the command line window

#### **Objects are used to store anything**

```
1+8x \leftarrow 1+8x 
sqrt(x)
```
#### **In particular, data, models, and functions**

File - New - Object explorer Right click - Create explorer page - Navigate to first workspace Double click mammals, then close the data editor Double click mammals.lm, then close the report window Double click x, then close the data editor Close the object explorer and open the command line window

```
ls() 
mammals 
mammals.lm 
x 
ls()rm(x) 
lm 
sqrt 
sqrt(2) 
lm()?sqrt 
?lm 
args(lm)
```
### **3 Command line session**

#### **Import data**

mammals <- read.table("c:/projects/day1/mammals.csv", header=T, sep=",", row.names=1)

#### **Summarize data**

```
summary(mammals) 
plot(mammals$body, mammals$brain) 
plot(log(mammals$body), log(mammals$brain))
```
#### **Fit regression model**

```
mammals.lm <- lm(log(brain)~log(body), data=mammals) 
summary(mammals.lm)
```
#### **Graph model fit to data**

abline(mammals.lm)

#### **Export graph to Word**

Switch to one of the graphs, Edit - Copy (R: File - Copy - Metafile) Open Word and paste special as picture Close Word

## **4 New functions**

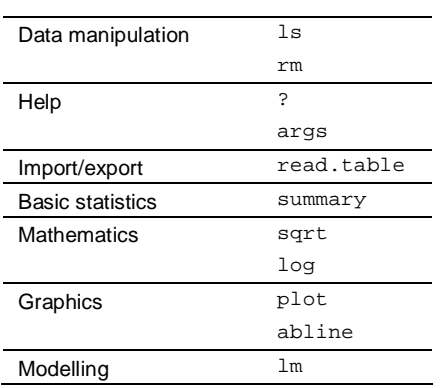